### 3. Visual Basic を起動して自分でマクロ作成する方法

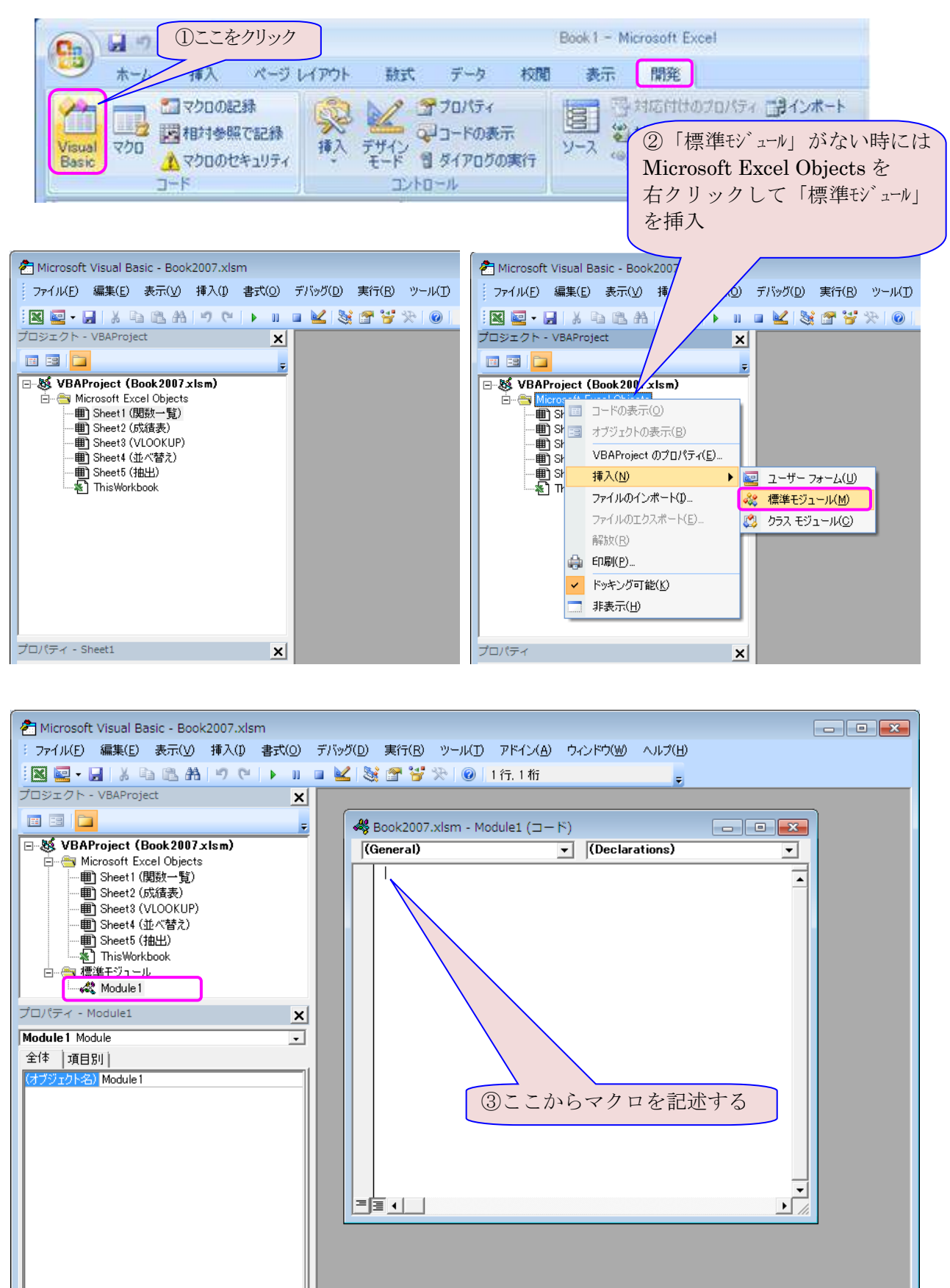

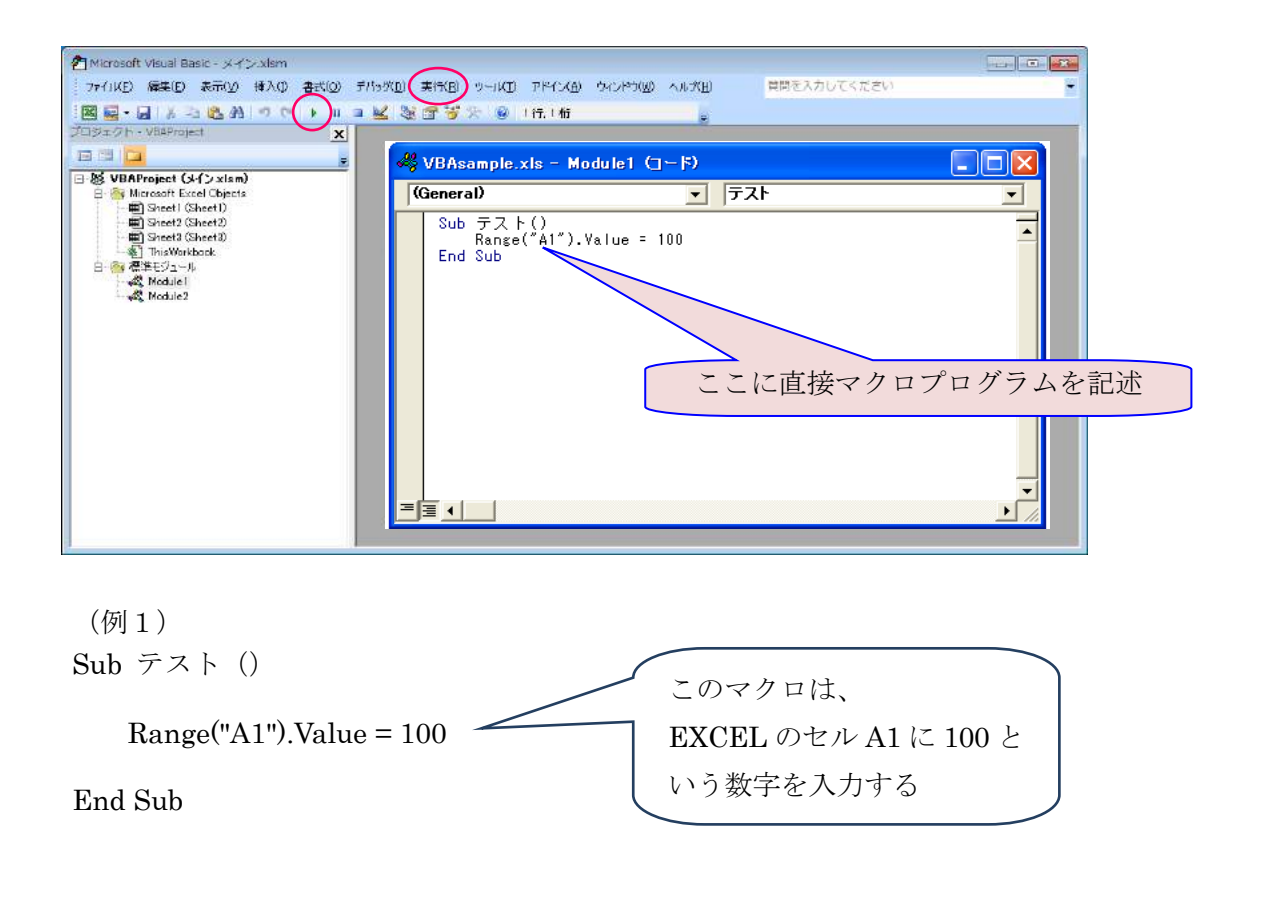

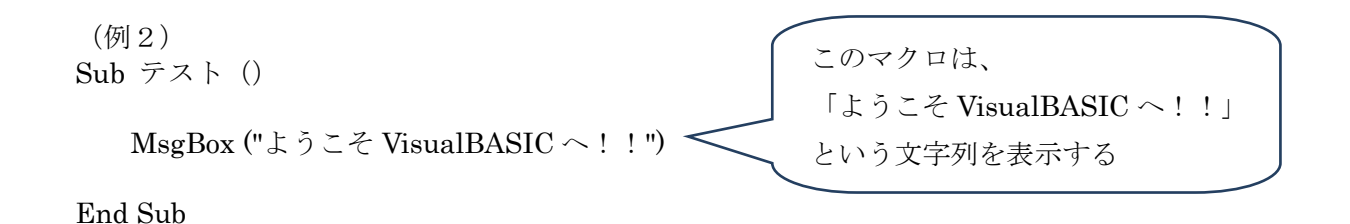

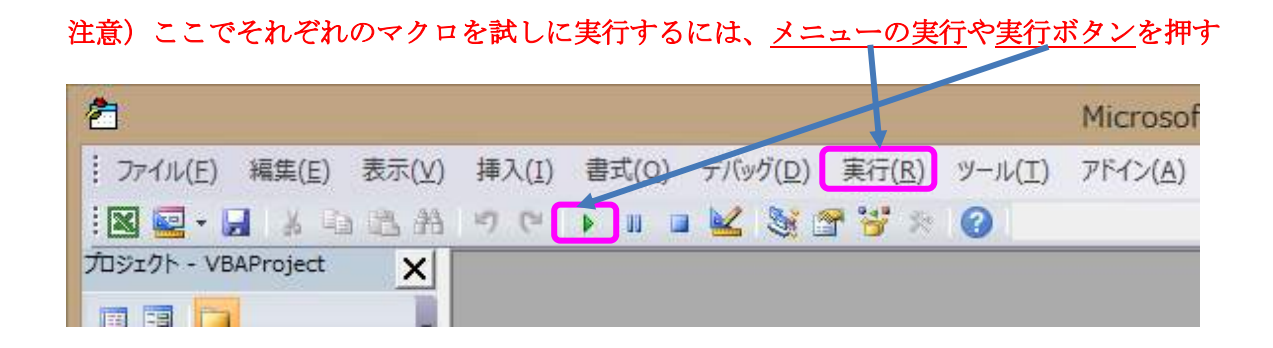

4.コントロールツールボックスからボタンなどを配置してマクロを作成する (2003 以前:参考) メニューの [表示]−[ツールバー]−[コントロールツールボックス]

(2007 以降) 「挿入」をクリック→「フォームコントロール」

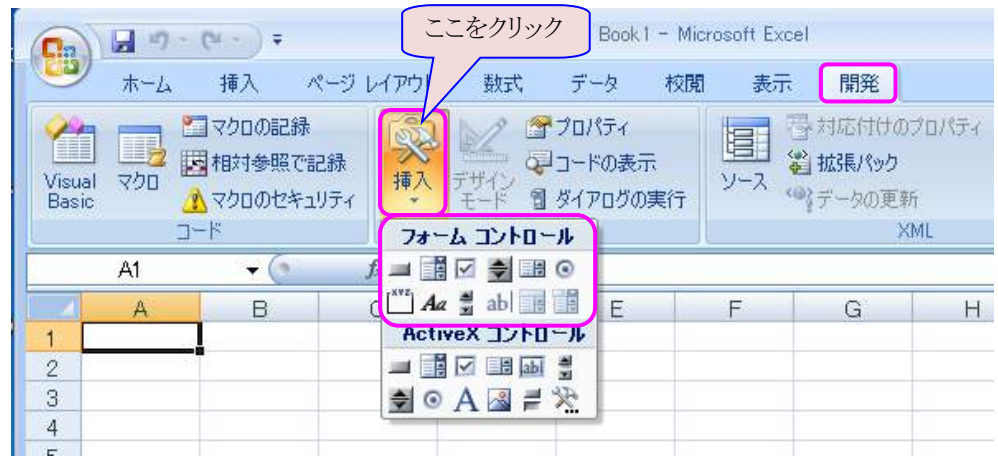

●ボタンのセットの例

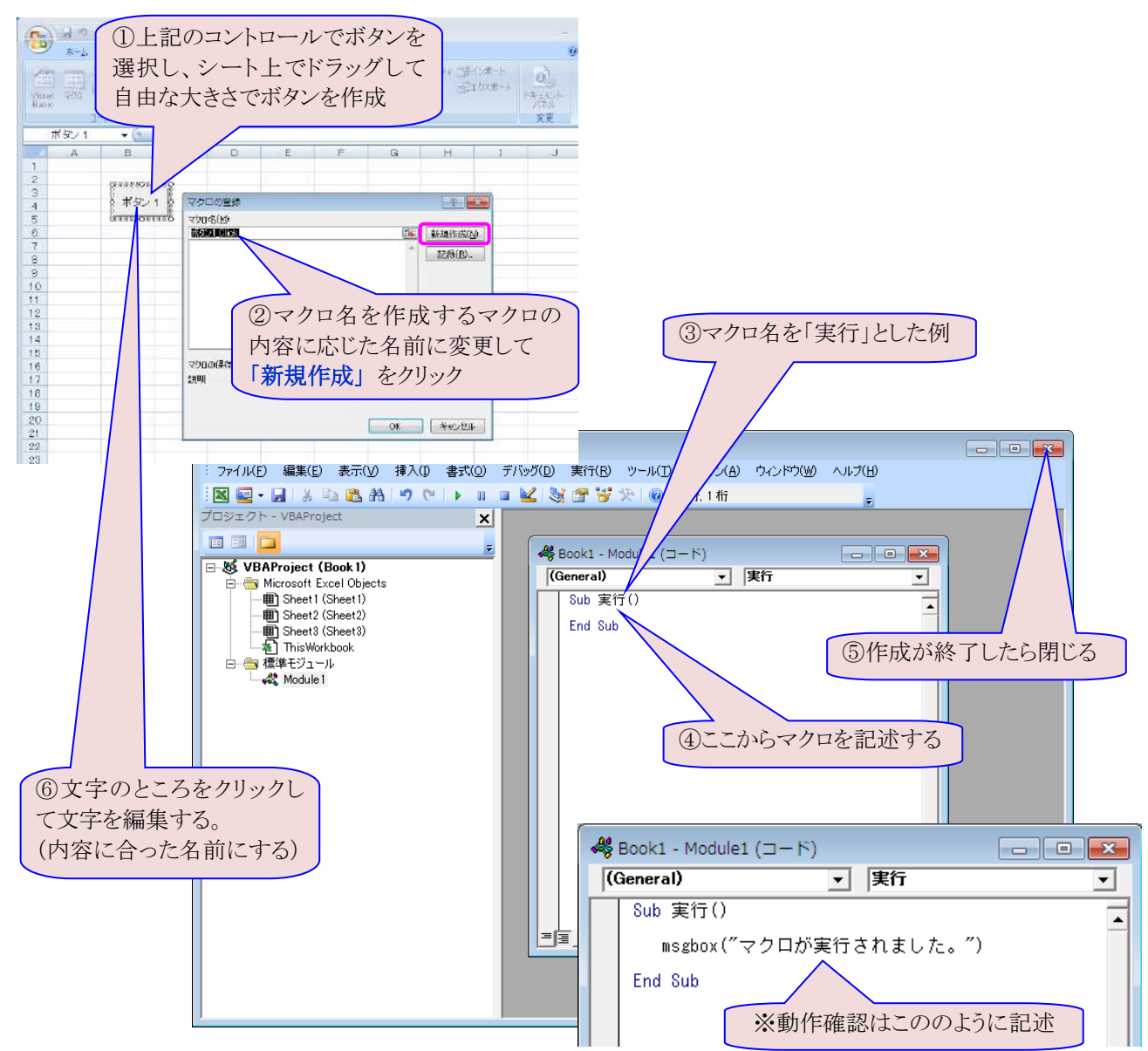

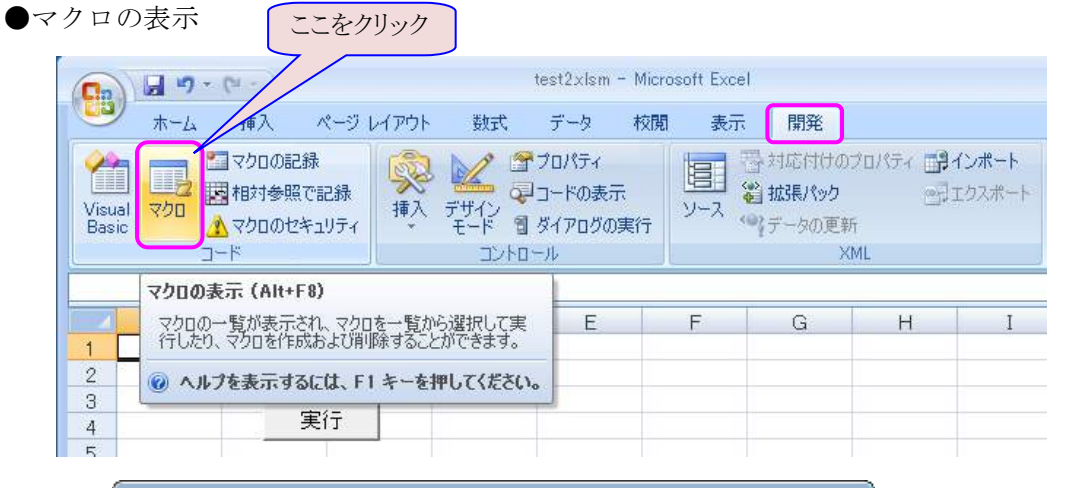

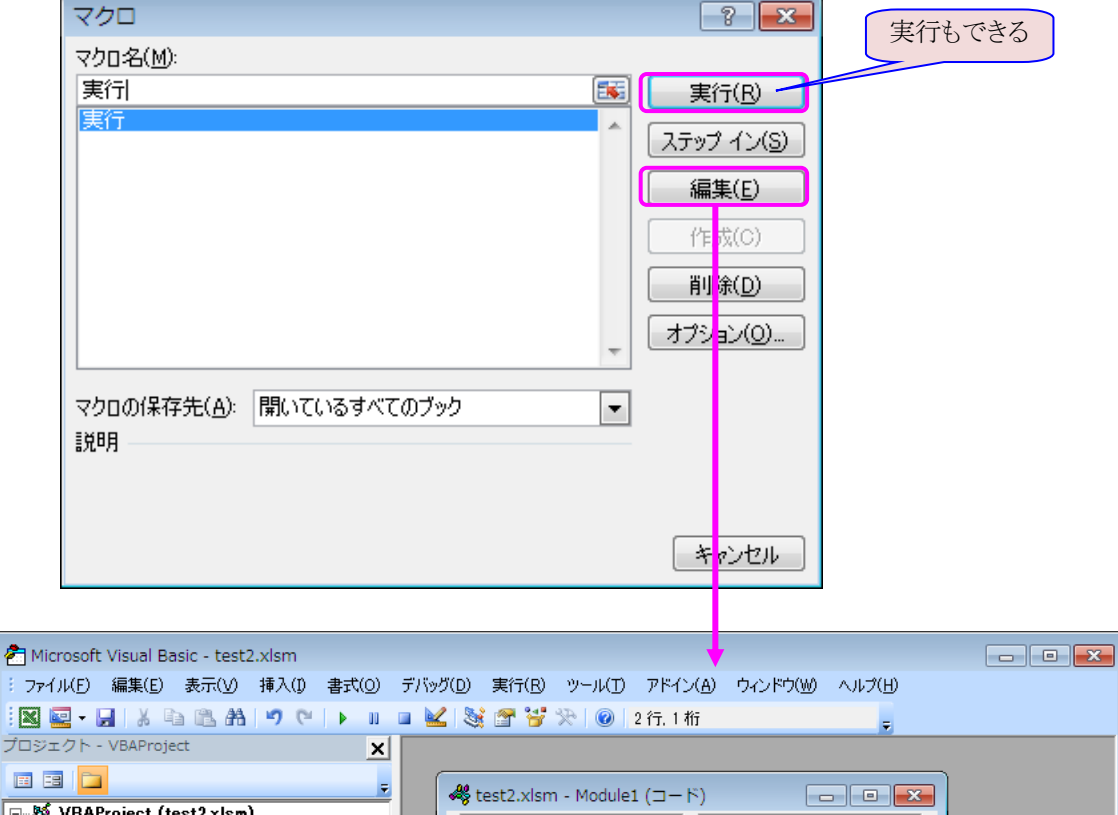

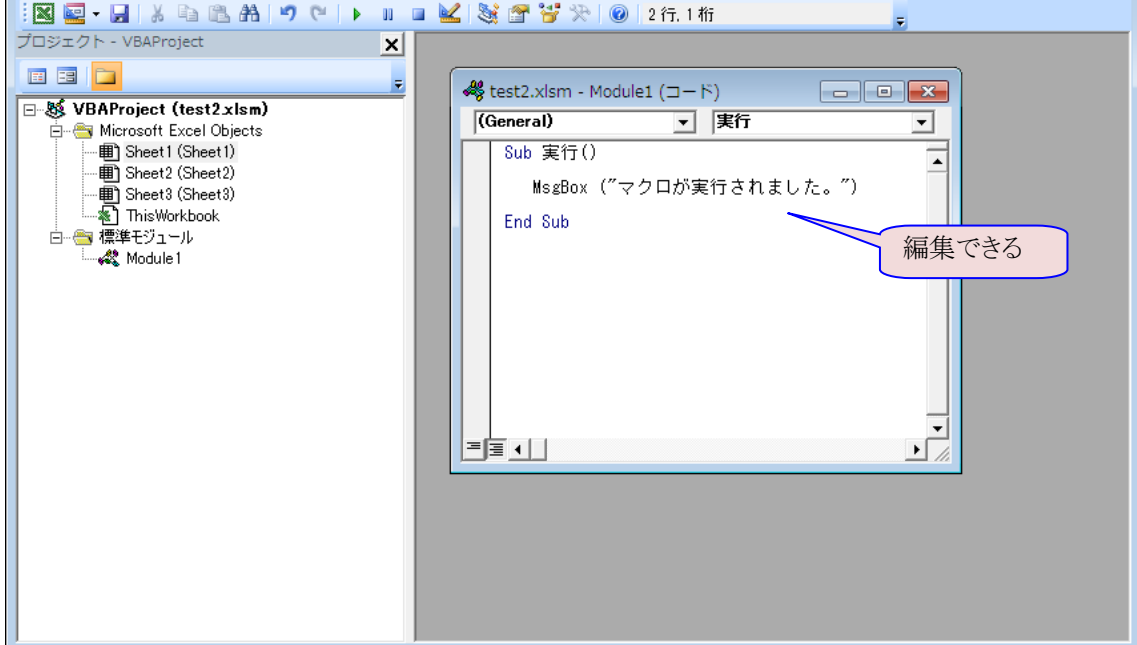

# ●オブジェクトの編集

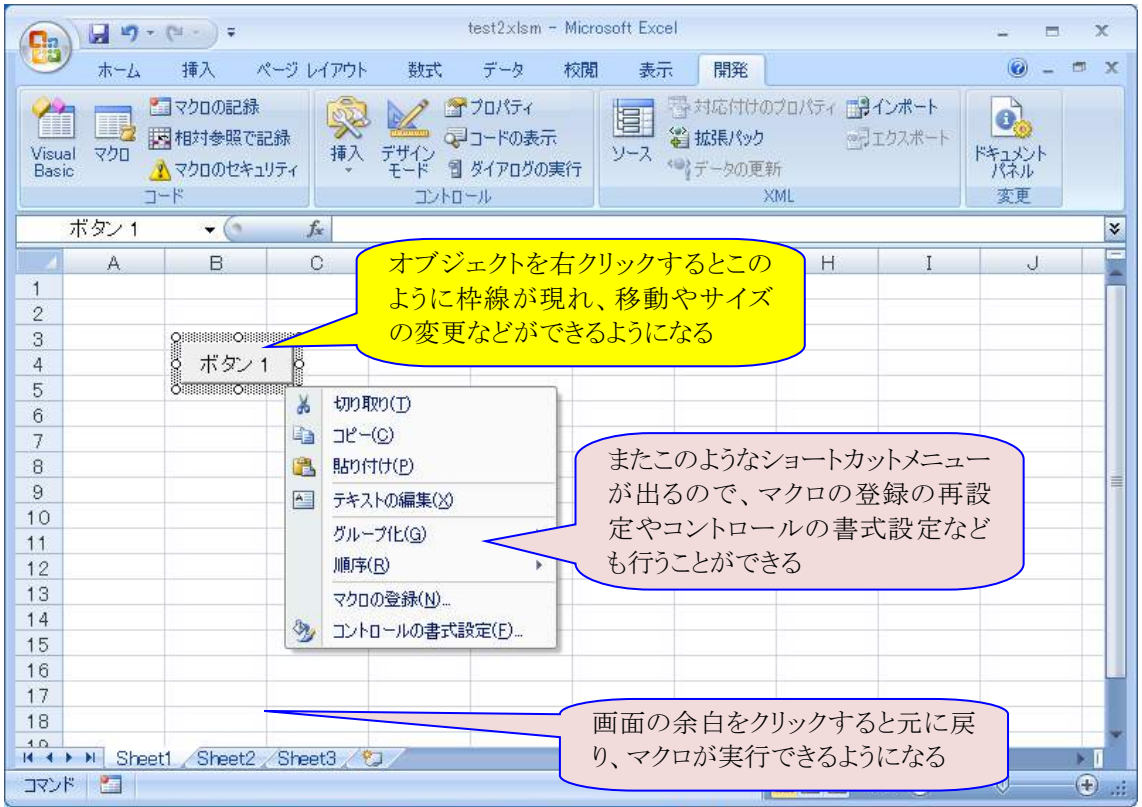

### 5.画像を配置してボタンにする

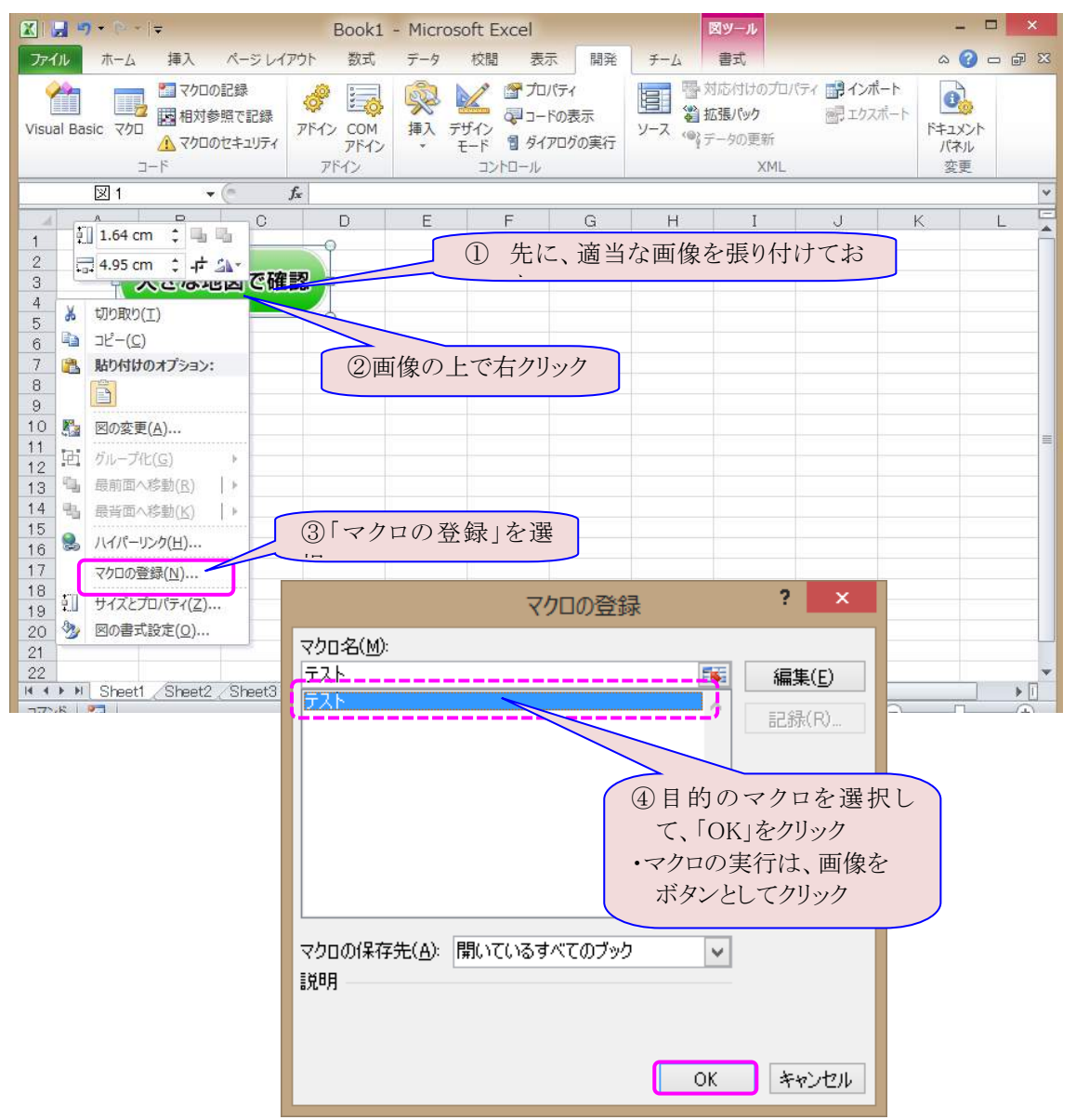

・以下のように、必要なプログラムを前もって作成してあるものとする

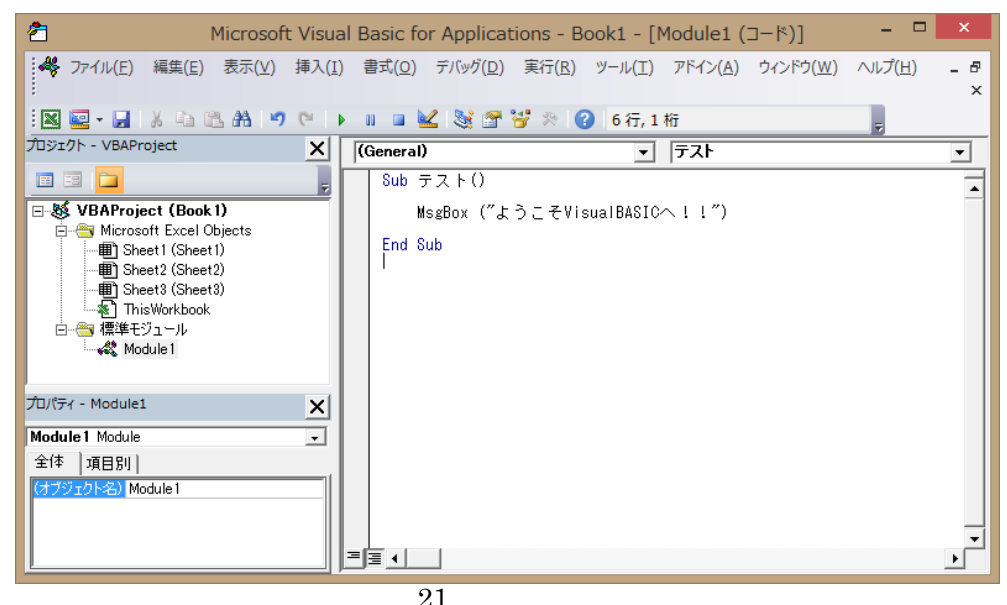

## 6.ユーザーフォームを作成して、そこにマクロを割り付ける

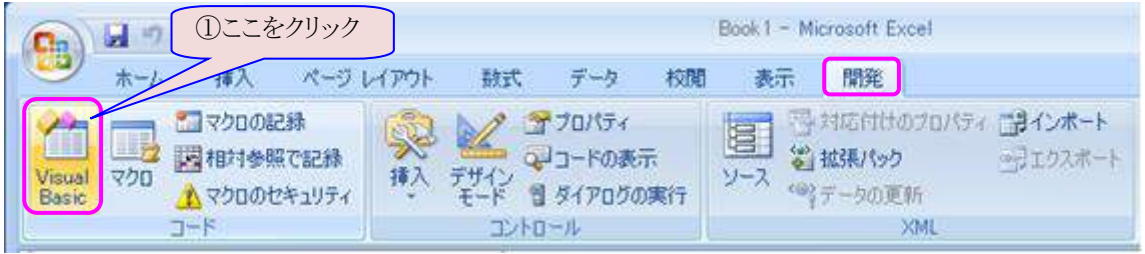

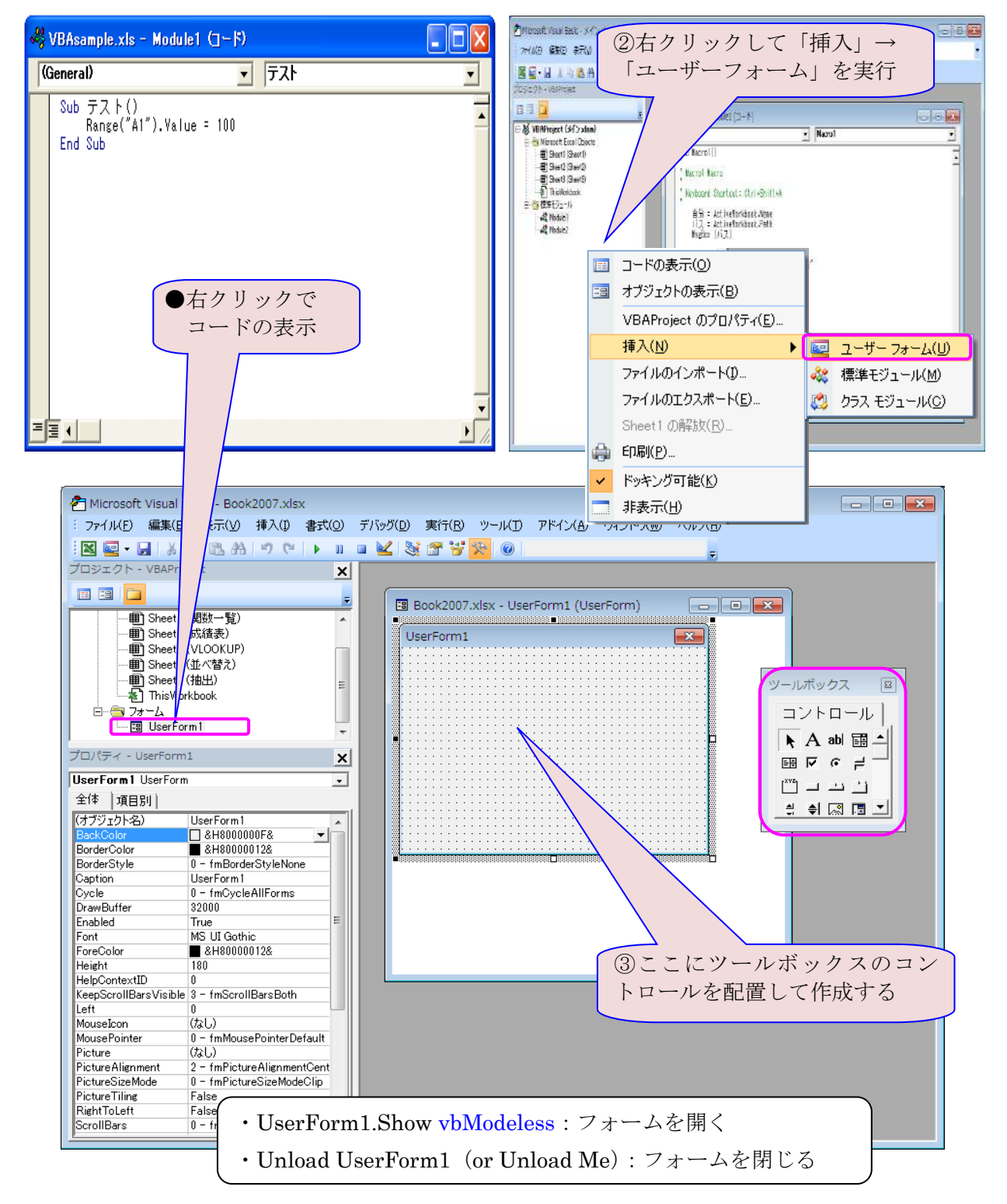

●ユーザフォームの実行方法

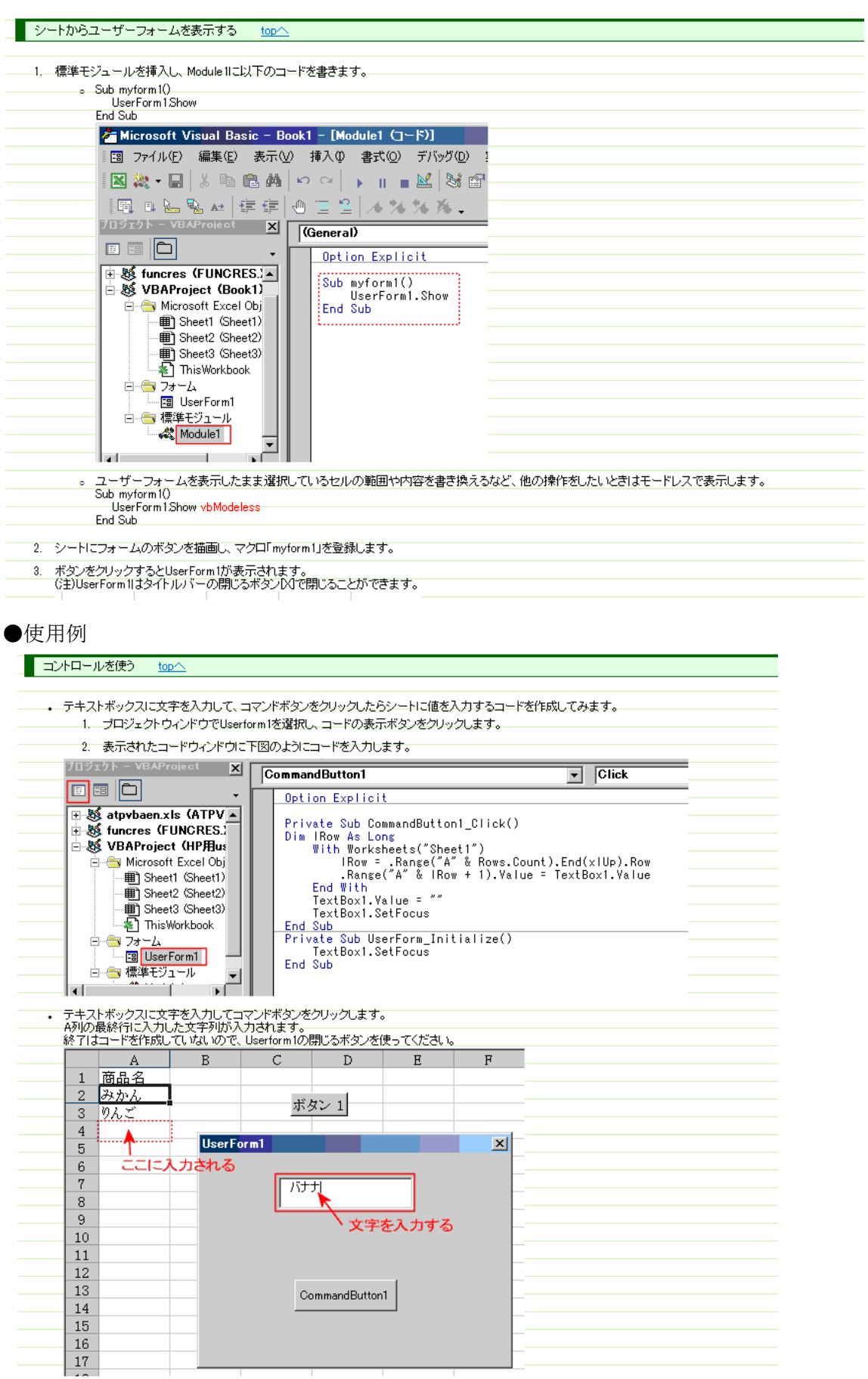

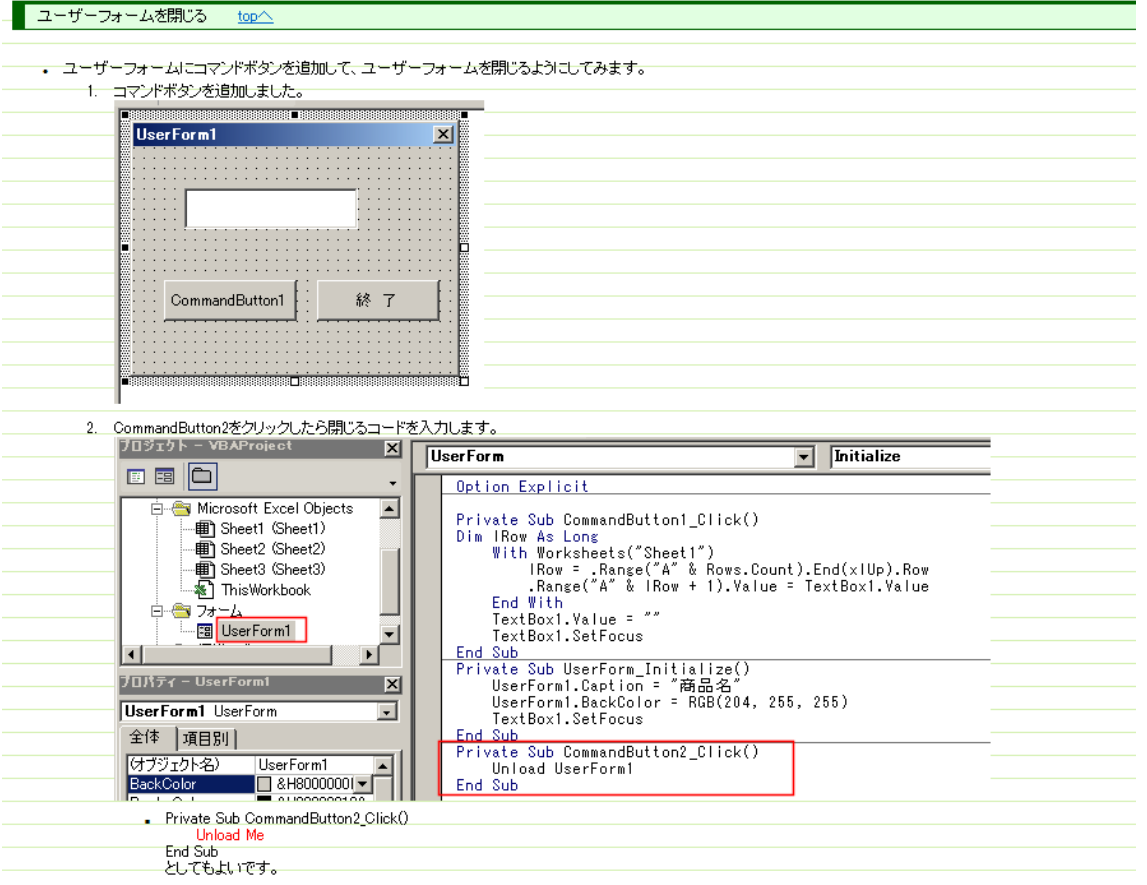

○ファイル選択ダイアログ

ダイアログの「開く」ボタンを押せば<mark>選んだファイルのフルパス</mark>が実行結果として返り、「キャンセル」ボタンを押したときは False が返ります。

Sub prcApplicationGetOpenFilename()

Dim vntFileName As Variant

```
'ファイルを開くダイアログを開きます
vntFileName =
 Application.GetOpenFilename( _
   FileFilter:="エクセルファイル(*.xls),*.xls" &
         ",CSV ファイル(*.csv),*.csv" _
   , FilterIndex:=1 -, Title:=" ファイルオープンダイアログ" _
   , MultiSelect:=False _
   )
'ファイルが選択されているときは
'選択したファイルを Workbooks.Open メソッドで開きます
If vntFileName <> False Then
```

```
Workbooks.Open Filename:=vntFileName
End If
```
End Sub

# 7.Excel を開いたときにマクロを実行させる方法

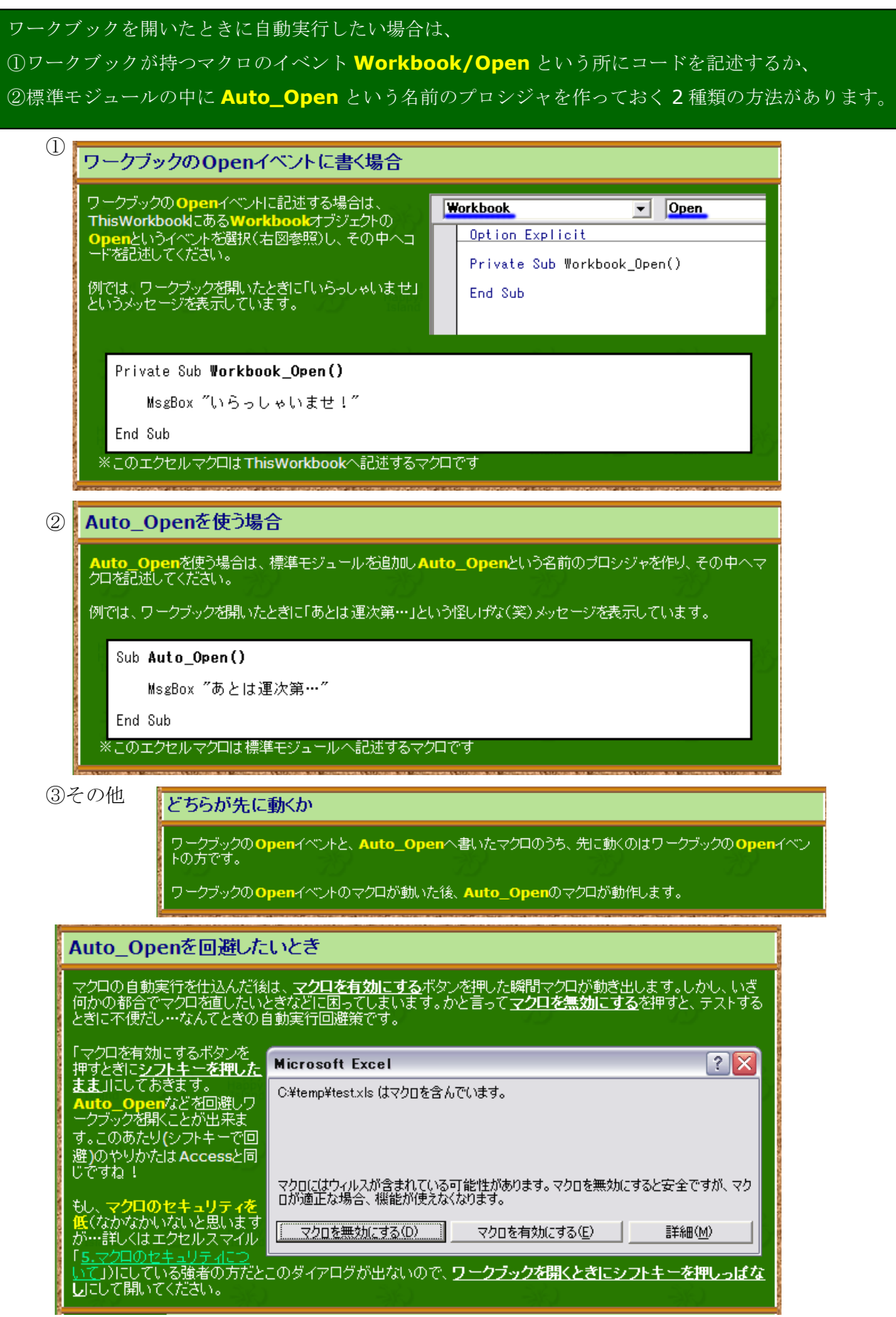

●ファイルオープン・ダイアログ

開くブックをユーザーに選択してもらう場合は、[ファイルを開く]ダイアログボックスを表示する

```
Sub Sample1()
     Dim OpenFileName As String
     OpenFileName = Application.GetOpenFilename("Microsoft Excel ブック,*.xls?")
     Workbooks.Open OpenFileName
End Sub
```
### 書式

### GetOpenFilename FileFilter, FilterIndex, Title, ButtonText, MultiSelect

どんな種類(拡張子)のファイルを表示するかは、引数 FileFilter で指定します。 例)"Microsoft Excel ブック,\*.xls?"

複数の拡張子を表示したいときは、表示したい拡張子をセミコロン(;)で区切ります。

ユーザーが[キャンセル]ボタンをクリックしたかどうかは、次のように判定します。

```
Sub Sample2()
 Dim OpenFileName As Variant
     OpenFileName = Application.GetOpenFilename("Microsoft Excel ブック,*.xls?")
     If OpenFileName <> False Then
        Workbooks.Open OpenFileName
    Else
        MsgBox "キャンセルされました"
    End If
End Sub
```
#### 8.Function を作成して利用する

### • 祭日判定関数 (1つの例)

 IsHoliday(セル:日付) : 祭日の時は、TRUE 祭日ではない時は、FALSE を返します。

●祭日判定関数用マクロ(標準モジュールに記述)

注意)祭日は、この関数の中に具体的に記述しています。

 現在は、2010/1/1 から 2017/12/31 までの範囲で記述しています。 途中で、法律が改正され、祭日が増えたり、減ったり、移動したりした場合には 変更して下さい。また、2017/12/31 以降は、必要となった時点で追記して下さい。 ただし、この部分の記述文字数には限度がありますので、古い年のものは削除する 必要が出る場合もあります。

Function IsHoliday(d As Date) As Boolean Dim expr As String  $expr = Format(d, "yyyy/mm/dd")$ Const Holidays = "2010/01/01 2010/01/11 2010/02/11 2010/03/21 2010/03/22 2010/04/29 2010/05/03 2010/05/04 2010/05/05 2010/07/19 2010/09/20 2010/09/23 2010/10/11 2010/11/03 2010/11/23 2010/12/23 " & \_ "2011/01/01 2011/01/10 2011/02/11 2011/03/21 2011/04/29 2011/05/03 2011/05/04 2011/05/05 2011/07/18 2011/09/19 2011/09/23 2011/10/10 2011/11/03 2011/11/23 2011/12/23 " & \_ "2012/01/01 2012/01/02 2012/01/09 2012/02/11 2012/03/20 2012/04/29 2012/04/30 2012/05/03 2012/05/04 2012/05/05 2012/07/16 2012/09/17 2012/09/22 2012/10/08 2012/11/03 2012/11/23 2012/12/23 2012/12/24 " & "2013/01/01 2013/01/14 2013/02/11 2013/03/20 2013/04/29 2013/05/03 2013/05/04 2013/05/05 2013/05/06 2013/07/15 2013/09/16 2013/09/23 2013/10/14 2013/11/03 2013/11/04 2013/11/23 2013/12/23 " & \_ "2014/01/01 2014/01/13 2014/02/11 2014/03/21 2014/04/29 2014/05/03 2014/05/04 2014/05/05 2014/05/06 2014/07/21 2014/09/15 2014/09/23 2014/10/13 2014/11/03 2014/11/23 2014/11/24 2014/12/23 " & \_ "2015/01/01 2015/01/12 2015/02/11 2015/03/21 2015/04/29 2015/05/03 2015/05/04 2015/05/05 2015/05/06 2015/07/20 2015/09/21 2015/09/22 2015/09/23 2015/10/12 2015/11/03 2015/11/23 2015/12/23 " & \_ "2016/01/01 2016/01/11 2016/02/11 2016/03/20 2016/03/21 2016/04/29 2016/05/03 2016/05/04 2016/05/05 2016/07/18 2016/09/19 2016/09/22 2016/10/10 2016/11/03 2016/11/23 2016/12/23 " & \_ "2017/01/01 2017/01/02 2017/01/09 2017/02/11 2017/03/20 2017/04/29 2017/05/03 2017/05/04 2017/05/05 2017/07/17 2017/09/18 2017/09/23 2017/10/09 2017/11/03 2017/11/23 2017/12/23 " **IsHoliday = InStr(1, Holidays, expr) > 0**

End Function

### 9.イベントプロシージャの作成

イベントプロシージャは、大きく①ワークブックのイベントと②ワークシートのイベン トの 2 つに分類することができます。

# ①ワークブックのイベント

・ブックの主なイベント

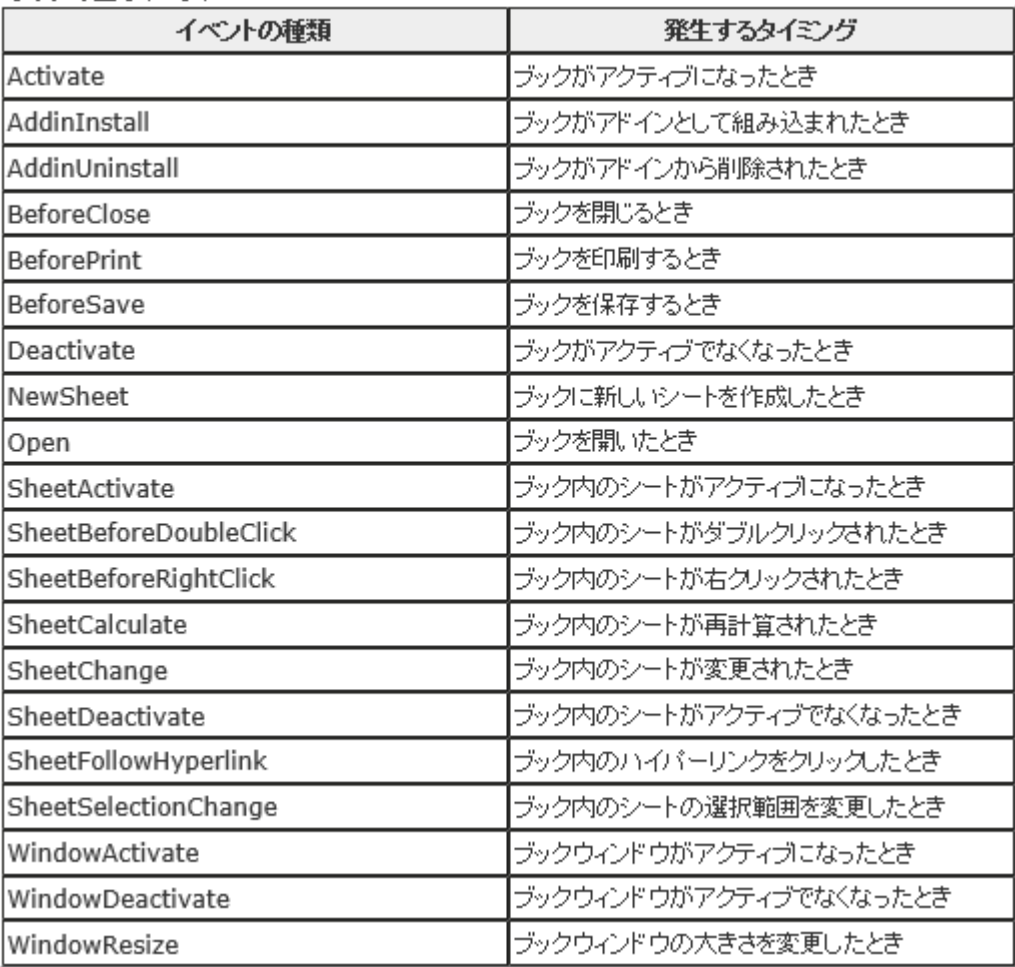

例) Private Sub Workbook\_Open() 'エクセルのウィンドウを最大化します Application.WindowState = xlMaximized End Sub

### ②ワークシートのイベント

・ワークシートの主なイベント

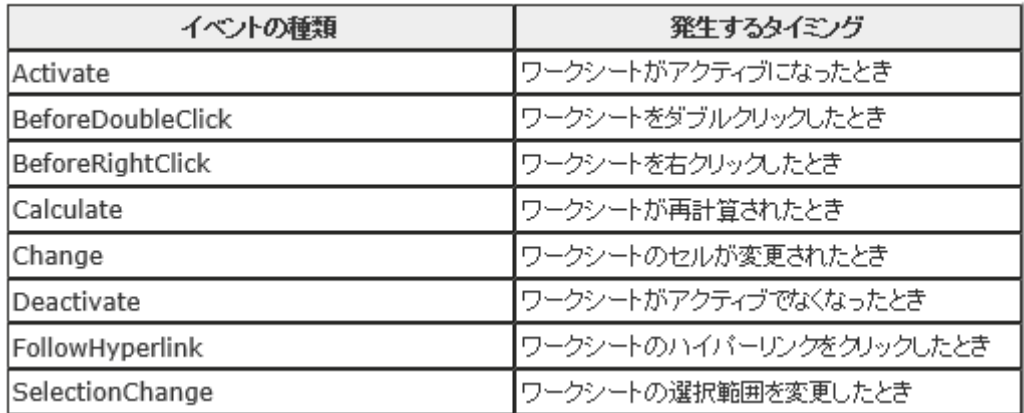

### 例) Private Sub Worksheet\_Activate() ActiveSheet.Range("A1").Select End Sub

### Change イベントと Calculate イベントについて

ちょっとわかりづらいのが「Change イベント」と「Calculate イベント」です。 Change イベントは一般的に「値が変更された時に発生する」とありますので、セルの値が

「1」→「2」に変更された時に発生ものと思っていました。

しかし数式で計算されて値が変更した場合、Calculate イベントのみ発生し、Change イベ ントは発生しません。

考えてみればそれも当然で、見ための値は変更しててもセルの中に入っている数式(仮に =SUM(A1:A5))は変更されてないからなんですね。

だけど値を変更してなくてもセルを編集モードにすると Change イベントが発生します。

### ■イベントプロシージャの引数

イベントプロシージャの種類によっては、引数を持つものがあります。これらの引数はイベントプロシー ジャ内で利用することができます。主なイベントプロシージャの引数について解説していきます。

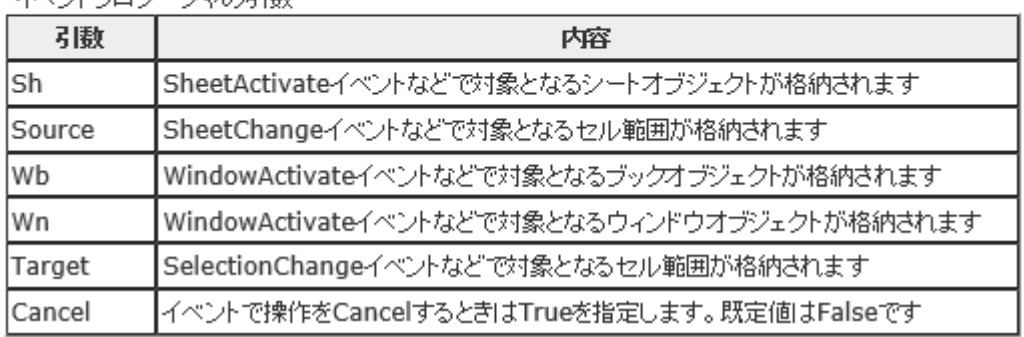

・イベントプロミノードグックス開始

#### ■自動実行マクロ

「Workbook Open」と「Workbook BeforeClose」イベントブロシージャには、ブックを閉くときと閉 じるときに実行したいプロシージャを記述します。これと似た働きをするマクロに「Auto Open」と 「Auto\_Close」マクロがあります。どちらを使用してもブックを開くときと閉じるときに、プロシージャを 自動実行することができますが、以下の違いがあります。

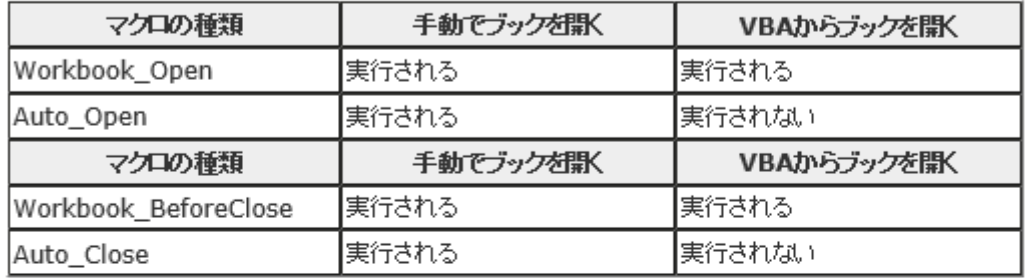

VBAのコードからブックを開いたり閉じたりするときに、自動実行させたくないプロシージャは 「Auto\_Open」と「Auto\_Close」マクロを使用して記述します。この場合、手動でブックを開いたり開 じたりしたときに自動実行されます。

#### ■イベントを発生させないようにする

次のコードを実行することで、イベントの発生を抑制することができます。

#### [構文] Application.EnableEvents = True または False

Trueを指定した場合、イベントが発生します。Falseを指定するとイベントの発生が抑制されます。

※ コードの中で、一時的にイベントの発生を停止した場合、あとのコードでTrueを指定して元に戻す のを忘れないようにしてください。イベントの発生停止を解除しない限り、そのあとのイベントがすべて 停止されるので注意が必要です。